**Mohamed Elmorabity** 

Introduction

How to install it? Download Installation

How to use it? Options Some tricks...

## How to use the "Goddard" Beamer theme? Version 0.1

Mohamed Elmorabity

May 26, 2010

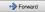

Mohamed Elmorabity

How to install it?

#### Plan

#### Introduction 1

#### How to install it? 2

- Download
- Installation

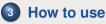

#### How to use it?

- Options
- Some tricks...

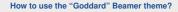

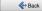

Mohamed Elmorabity

#### Introduction

How to install it? Download Installation

How to use it? Options Some tricks...

## Introduction

beamer-goddard is a  $\[Mathbb{L}^TEX$  Beamer theme inspired by the Goddard Fedora 13 theme<sup>1</sup> and the Anaconda GUI layout<sup>2</sup>.

#### Comments, suggestions or bug reports ?

Please send a mail at:

melmorabity@fedoraproject.org

<sup>1</sup>http://fedoraproject.org/wiki/F13\_Artwork
<sup>2</sup>http://fedoraproject.org/wiki/Anaconda

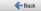

Mohamed Elmorabity

Introduction

How to install it? Download Installation

How to use it? Options Some tricks...

## **Download**

# The theme is available as a <code>.tar.bz2</code> or a <code>.zip</code> archive file at

- http://melmorabity.fedorapeople.org/ beamer/beamer-goddard/ beamer-goddard-0.1.tar.bz2
- http://melmorabity.fedorapeople.org/ beamer/beamer-goddard/ beamer-goddard-0.1.zip

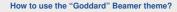

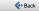

Mohamed Elmorabity

Introduction

How to install it? Download Installation

How to use it? Options Some tricks...

## Installation

Once the archive downloaded and extracted, copy texmf stuff:

Windows in C: texmf with MikTEX or TEXLive Unix with TEXLive:

5/12

- in ~/texmf, for a single user
- in /usr/share/local/texmf/, for all users

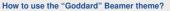

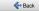

#### Mohamed Elmorabity

Introduction

How to install it? Download Installation

How to use it? Options Some tricks...

## Installation

## Don't forget to update your Is-R database! MikT<sub>E</sub>X launch the MikT<sub>E</sub>X options toolbox

TEXLive Windows launch texhash in a DOS shell Unix launch texhash (as root in the theme was installed for

all users)

6/12

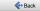

**Mohamed Elmorabity** 

Introduction

How to install it? Download Installation

How to use it?

Options Some tricks..

## How to use it?

Just call the theme using  $\set Goddard$  in your preamble

#### A sample LATEX preamble

\documentclass { beamer }

\usepackage[american]{babel}
\usepackage[T1]{fontenc}
\usepackage[utf8]{inputenc}
\usepackage{lmodern}

\usetheme {Goddard}

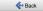

Mohamed Elmorabity

Introduction

How to install it? Download Installation

How to use it? Options

### How to use it?

Options

language=<language> to change the labels language in the buttons of the progress bar.

Available languages are english,

french, german, italian,

portuguese, spanish.

oldstylearrows to use old-style arrows in buttons:

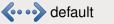

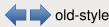

#### Example

% Labels in French, old-style arrows
\usetheme[language=french,oldstylearrows]%
{Goddard}

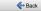

**Mohamed Elmorabity** 

Introduction

How to install it? Download Installation

How to use it? Options Some tricks...

### How to use it?

Some tricks...

#### Alternating table row colors

| Release   | Name        | Release       | Name       |
|-----------|-------------|---------------|------------|
| Fedora 14 | Laughlin    | Fedora Core 7 | Moonshine  |
| Fedora 13 | Goddard     | Fedora Core 6 | Zod        |
| Fedora 12 | Constantine | Fedora Core 5 | Bordeaux   |
| Fedora 11 | Leonidas    | Fedora Core 4 | Stentz     |
| Fedora 10 | Cambridge   | Fedora Core 3 | Heidelberg |
| Fedora 9  | Sulphur     | Fedora Core 2 | Tettnang   |
| Fedora 8  | Werewolf    | Fedora Core 1 | Yarrow     |

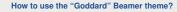

< Back

Mohamed Elmorabity

Introduction

#### How to install it? Download Installation

How to use it? Options Some tricks...

### How to use it?

Some tricks...

#### Alternating table row colors

- Add the [xcolor=table] option to \documentclass{beamer}
- 2 Add the following line to your preamble:

\rowcolors{1} {goddardblue!50} %
{goddardblue!30}

How to use the "Goddard" Beamer theme?

< Back

Forward

**Mohamed Elmorabity** 

Introduction

How to install it? Download Installation

How to use it? Options Some tricks...

## How to use it?

Some tricks...

#### Syntaxic coloration in 1stlisting environments

```
#include <stdlib.h>
#include <stdio.h>
```

```
/* A comment */
int main (int argc, char* argv [])
```

```
printf ("Hello_world!");
```

```
return EXIT_SUCCESS;
```

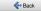

Mohamed Elmorabity

Introduction

How to install it? Download Installation

How to use it? Options Some tricks...

## How to use it?

Some tricks...

## Syntaxic coloration in 1stlisting environments

Add the following lines to your preamble:

```
\lstset{%
basicstyle=\ttfamily,%
keywordstyle=\color{goddardblue}%
\bfseries,%
commentstyle=\color{goddardblue!75}%
\itshape,%
columns=flexible%
```

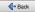